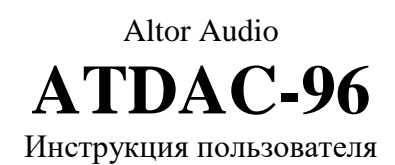

АТДАС-96Е - многоканальный цифро-аналоговый преобразователь для высококачественного звуковоспроизведения с различных источников с сериальными (коаксиальный, оптический) выходами, а также компьютерной техники (USB). Опционально, АТDAC-96 может быть укомплектован модулем Блютус с поддержкой aptX и LDAC.

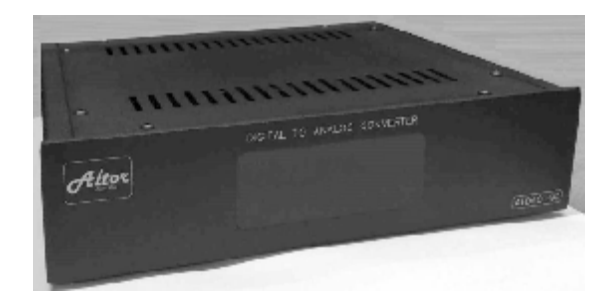

# Содержание:

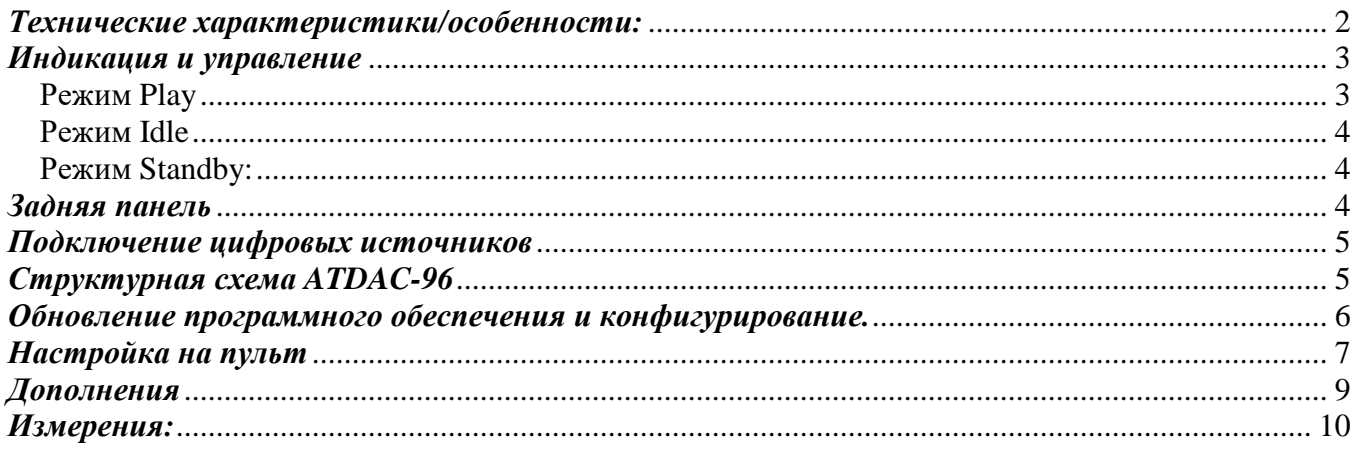

#### Технические характеристики/особенности:

Тип преобразователя: 4xESS9038Q2M Тип USB-интерфейса - XMOS. Не требует драйверов при USB-подключении к устройствам на MacOS, Linux, Android. Win10 последний версий можно использовать в без драйверов, на ее внутренних, но для работы с ASIO и Native-DSD драйвер все же потребуется.

Поддержка стерео/многоканал РСМ192/24, Native DSD64/128 для USB128 входа, стерео до 192 кГц/24 бит и DSD64 (DoP) на SPDIF (Coax/Toslink) входах.

Гальванически изолированный интерфейс USB

Очень низкие искажения (THD и IMD) Отсутствие "ESS IMD Hump".

Тактовые генераторы с низким джиттером

Регулировка громкости (-60.0 dB) аналоговая или в цифре (опции).

Выбор цифрового фильтра и «окраски звука».

Отключаемый выход на сабфувер в стереорежиме с сериальных входов.

Сенсорная панель управления.

Индикация входов и формата воспроизведения. ИК-пульт дистанционного управления (с возможностью настройки на другой пульт).

«Спящий режим» при отсутствии сигнала на текущем входе.

Автоматический выход из «спящего режима» при появлении сигнала на текущем входе (опционально).

Сервисный порт USB для будущих обновлений программного обеспечения и пользовательских настроек.

#### Входы:

- $\bullet$  USB
- COAX  $\bullet$
- $\bullet$  2 x Toslink
- $\bullet$ опционально - Bluetooth

#### Выходы:

Небалансные RCA аналоговые  $\bullet$ выхолы.

#### Выходное напряжение:

 $\bullet$  RCA  $-2.4$  Vrms

Выходное сопротивление - 50 Ом.

#### USB вход:

USB 2.0 High Speed, UAC2, изохронный режим с асинхронной синхронизацией от ЦАПа.

### Режим работы ЦАПа:

- с USB-входом синхронный
- с остальных входов асинхронный, с  $\bullet$ использованием Sabre ASRC/Jitter Elimination

### *Индикация и управление*

Управление ATDAC-96 может производиться как с сенсорных кнопок на передней панели, так и при помощи ИК-пульта. Панель индикации отображает текущее состояние (формат сигнала, включенный вход) а также содержит четыре сенсорные кнопки управления:

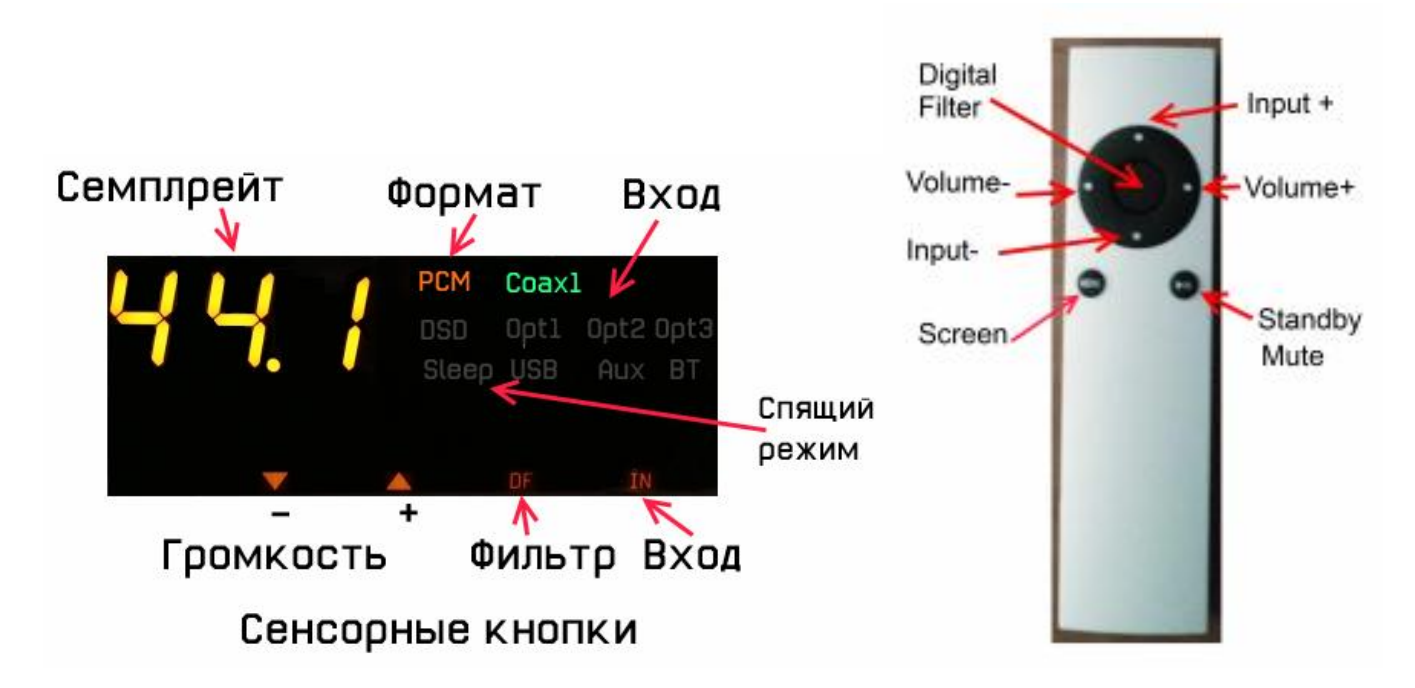

ATDAC-96 может находиться в одном из трех режимов:

- **Standby**
- Idle
- Play

## Режим Play

В этом режиме устройство включено, на текущий вход подан сигнал с активного источника.

Кнопки «вверх/вниз» (Input+/Input-)пульта переключают вход, также вход переключается сенсорной кнопкой "IN".

Кнопки «влево/вправо» (Volume-/Volume+) и сенсорные кнопки "/\" и "\/" регулируют громкость.

Центральная кнопка пульта и сенсорная кнопка "DF" переключает режимы работы цифрового фильтра, «окраса», а также переключение выхода на сабфувер в сериальном режиме.

При первом нажатии на индикаторе высвечивается "dF x", где x = 0..6, это режим работы цифрового фильтра (для экспериментаторов).

При втором нажатии на индикаторе высвечивается "Р-х", х =0,1,2, это переключение «окраса» (также для экспериментаторов).

При третьем нажатии и включенном одном из сериальных входов, на индикаторе высвечивается "LFx",  $x = 0,1 - Bx$ лючение(1) выхода на сабфувер в стереорежиме.

Следующие нажатия позволяют откорректировать громкость отдельных каналов (1- в стереорежиме, 1-2-3-4-5-6-7-8 в многоканальном режиме).

Еще одно нажатие возвращает индикацию в исходное состояние (также в него она переходит через некоторое время, если ничего больше не нажимать).

Изменение "X" – сенсорными кнопками " $\wedge$ " и " $\vee$ " а также кнопками Input или Volume на пульте.

Нижняя левая кнопка пульта гасит экран в режиме Play, а нижняя правая – выключает звук (Mute). Эти две функции недоступны с сенсорных кнопок!

При отсутствии сигнала на входе, или переключении на другой вход, ATDAC-96 переходит в режим Idle.

### Режим Idle

В этом режиме ATDAC-96 ждет появления сигнала на текущем входе. Если сигнал не появился, то через определенное время (по умолчанию – 2 минуты, это можно изменить в конфигурации) ATDAC-96 переходит в режим Standby.

Кнопки «вверх/вниз» (Input+/Input-) пульта переключают вход, также вход переключается сенсорной кнопкой "IN".

Кнопки «влево/вправо» (Volume-/Volume+) и сенсорные кнопки " $\wedge$ " и " $\vee$ " регулируют громкость.

Центральная кнопка пульта и сенсорная кнопка "DF" переключают последовательно тип регулировки громкости: An1 – «в аналоге» (при установленной плате аналоговой регулировки громкости), An0 – «в цифре» (работает также и при наличии платы аналоговой регулировки, но не имеет смысла), и режим работы с USB входа (для экспериментаторов).

Нижняя левая кнопка пульта ничего не делает в этом режиме, а нижняя правая – переход в «спящий режим» (Standby). Эта функция недоступна с сенсорных кнопок!

### Режим Standby:

В этом режиме устройство «спит», с уменьшенным потреблением электричества.

Максимальное уменьшение – при включенном входе USB, но в последнем случае надо быть уверенным, что компьютер не будет периодически «будить» устройство.

При появлении сигнала на текущем входе, ATDAC-96 автоматически переходит в режим Play (это может быть отменено в конфигурации). Также выход из режима Standby происходит при нажатии кнопки на пульте или длительном нажатии сенсорной кнопки на передней панели.

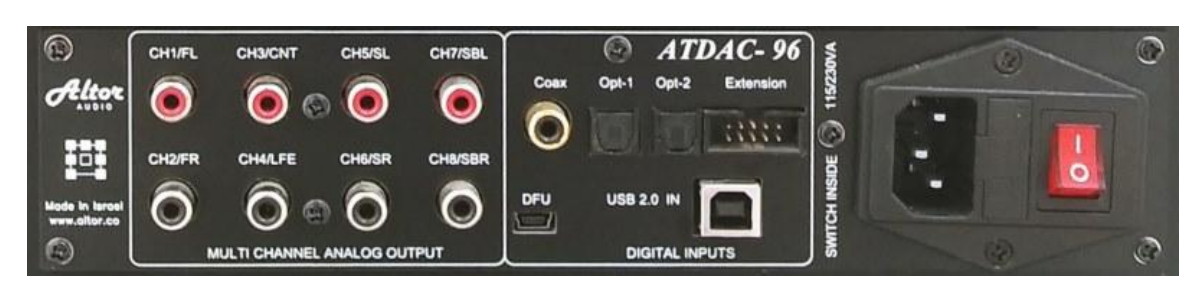

#### *Задняя панель*

Выключатель на задней панели служит для долговременного и полного отключения питания. Рекомендуется при длительных перерывах в использовании устройства.

### *Подключение цифровых источников*

**USB**: для подключения ATDAC-96 к компьютеру, используйте качественный USB-2.0 кабель, соответствующий стандарту. Нежелательно использование тонких кабелей, и кабелей, длиннее 1.5-2м.

**Coaxial:** используйте также качественные RCA—RCA кабели, рассчитанные на передачу цифрового аудио. Обычные межблочные кабели далеко не всякие дадут качественный результат!

**Toslink:** оптические кабели также следует использовать высокого качества, особенно если Вы собираетесь передавать по ним PCM-192 или DSD64 (DoP).

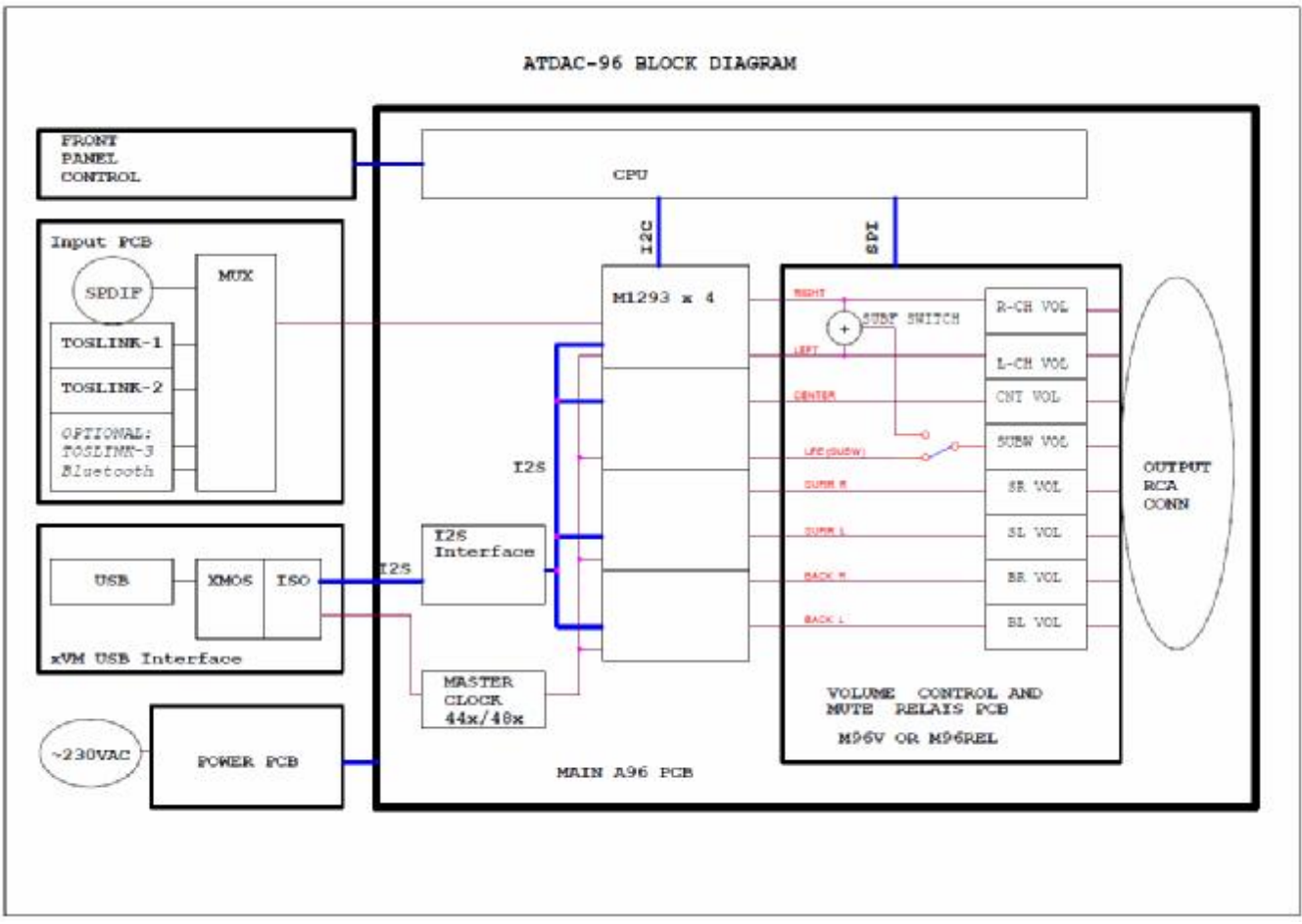

*Структурная схема ATDAC-96* 

#### *Обновление программного обеспечения и конфигурирование.*

Как и многие другие программы, внутренние «прошивки» ATDAC-96 могут потребовать обновления. Устройство содержит несколько таких прошивок, она из них – прошивка USBинтерфейса, другая – прошивка управления самого устройства.

Естественно, для обновления прошивок, прежде всего, нужно иметь, чем их обновлять, т.е. новые файлы от производителя устройства.

Обновление прошивки USB-транспорта возможно только при использовании

специализированных драйверов. Можно использовать даже демо-версию от Thesycon («пищащую» каждые 5 минут). Нужно зайти в директорию, где лежит драйвер, и запустить программу, имя которой содержит слово 'dfu':

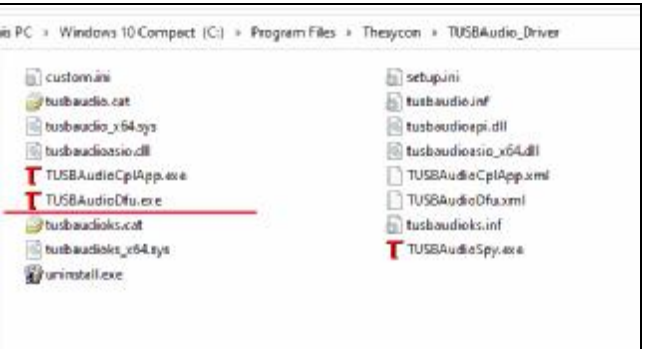

После запуска программы, на экране появится окно, в котором нужно будет выбрать новый фал прошивки, нажав кнопку "Browse" и запустить процесс обновления кнопкой "Start:

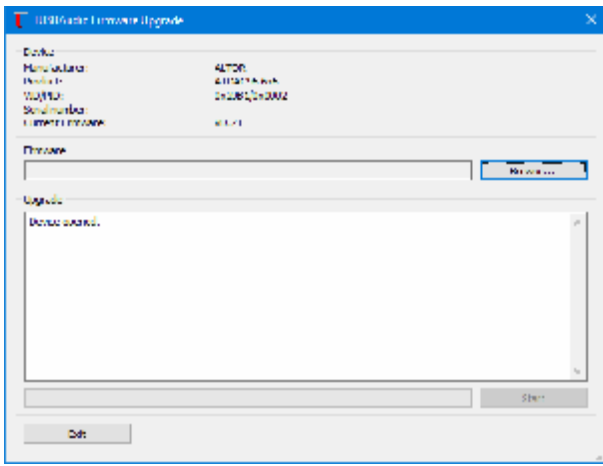

*Использовать следует только файлы прошивок, предназначенные для ATDAC-96, в противном случае, функционирование устройства не гарантировано*.

В отличие от USB-транспорта, для обновления прошивки управления не потребуется никаких программ, это можно сделать с любого компьютера. Вам понадобиться только файловый менеджер («проводник», FAR, Total Commander, хоть Нортон/Волков).

На задней панели ATDAC-96 имеется разъем Mini-USB (DFU), при подключении которого к компьютеру устройство входит в режим «бутлоадер». На экране ATDAC-96 высветится слово "boo", а в компьютере при этом появляется два новых диска:

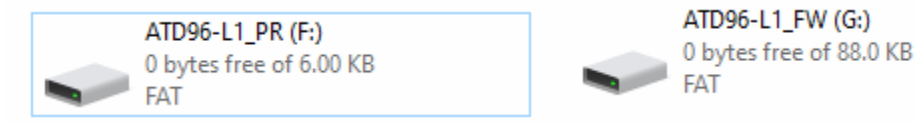

Диск ATD96-L1\_FW содержит один файл с именем FW\_A96.BIN:

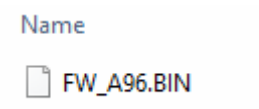

Чтобы обновить прошивку, от Вас потребуется ровно два действия:

- 1. Удалить с диска ATD96-L1\_FW файл FW\_A96.BIN
- 2. Скопировать на этот диск файл с новой прошивкой.

Все! Отключите Mini-USB и ATDAC-96 перегрузиться в нормальный режим с уже обновленной прошивкой.

Аналогично можно обновить и файл конфигурации на диске ATD96-L1\_PR:

Name

<sup>2</sup> VAR A96.CFG

Но, в отличие от файла прошивки, конфигурационный файл может потребоваться не только записать новый, но и считать и сохранить на компьютере старый, т.е. тот, что сейчас в устройстве.

Если по каким-то причинам, конфигурация испорчена, просто запишите на него любой файл из Вашего компьютера, длиной от 1 до 2 килобайт, который не является конфигурационным – ATDAC-96 восстановит после перезапуска дефолтные значения.

Однако, кроме обновления прошивки и конфигурации, бутлоадер позволяет еще сделать настройку на почти любой ИК-пульт.

### *Настройка на пульт*

Внимание! После каждого действия – дождитесь появления точки в центральном разряде (например "PP.5")!

Нажмите на сенсорную кнопку "IN", индикация при этом смениться на "PP\_". В этом режиме устройство должно распознать протокол, по которому работает пульт. Направьте пульт на устройство и нажмите любую кнопку.

Если устройство «ловит» сигнал, это будет видно по светодиоду, стоящему рядом с фотоприемником (под индикатором семпл рейта).

Если протокол успешно распознан, индикация смениться на "PPn", где n – код протокола.

(Штатный пульт ATDAC-96 работает по протоколу NEC, и его код – «5»)

После появления точки Вы можете или еще раз ввести код, например с другого пульта, или перейти в режим программирования команд, нажатием кнопки "IN".

При входе в режим высвечивается "Pr -", где "-" -условное обозначение центральной кнопки пульта, переключающей цифровые фильтры и окрас (см. ниже).

Нажмите на своем пульте ту кнопку, которую вы желаете назначить на данную функцию. Если команда распознана нормально, на индикаторе загорится точка ("Pr.-").

Далее нажатием сенсорной кнопки "DF" можно перейти к вводу другой команды или нажатием кнопки "IN" перейти к следующему режиму.

Условные обозначения команд на индикаторе следующие:

- "-" центральная кнопка, выбор цифрового фильтра и окраса
- "П" верхняя кнопка, Input+
- "U"- нижняя кнопка, Input-
- "]"- правая кнопка, Volume+
- "["-левая кнопка, Volume+
- "\_|"- нижняя правая кнопка, Standby/Mute
- "| "- нижняя левая кнопка, Screen

Таким образом, сенсорная кнопка "Volume-" это запоминание кода кнопки, сенсорная кнопка "DF" это переход к следующей команде, а сенсорная кнопка "IN" - это переход к следующему режиму. Это просто J

Следующий режим индицируется "Pt n" (при входе в режим – n не высвечивается), и служит для проверки всего того, что вы ввели в предыдущем режиме. Нажимайте кнопки пульта и следите за тем, чтобы n индицировалось на каждую кнопку аналогично условным обозначениям,

приведенным в описании предыдущего режима. Перед нажатием следующей кнопки, следует дождаться появления точки (например "Pt.]").

Если Вы уверены, что все введено правильно – нажатие на Volume-Dn (V) запоминает введенные команды пульта. Нажатие Volume-Up  $(\hat{\wedge})$  восстанавливает настройки комплектного пульта.

## Дополнения

- Номера режимов работы цифрового фильтра (0..6) и «окрас» (0..2) мы намеренно не приводим соответствия высвечиваемых номеров реальным названиям цифровых фильтров и окраса, чтобы не воздействовать на слушателя заранее известными значениями. Каждый слушатель волен сам выбрать наиболее приемлемые для себя, на свой слух и предпочтения.
- АТDAC-96 не комплектуется никакими кабелями, по той же причине.
- Режим цифрового фильтра запоминается отдельно для каждого семплрейта, что позволяет использовать различные фильтры для разных форматов записи.
- Режим LF1 («сабвуфер в стерео») позволяет на выход «4» (LFE) вывести просуммированный сигнал левого и правого каналов, для подключения сабвуфера. При использовании двух сабвуферов - воспользуйтесь Y-разветвителем RCA->2RCA.
- Громкость каждого канала может быть откорректирована в режиме Play от -19 до +19дБ. Для положительной величины коррекции, громкость данного канала устанавливается на 0, а все остальные каналы понижаются на величину коррекции. Для сохранения максимального соотношения сигнал/шум во всех каналах рекомендуется использовать только отрицательные значения, а положительные - вводить при экспериментах, или при необходимости получить большую, чем 19дБ разницу в коррекции между каналами.

## *Измерения*

## Отсутствие ESS IMD Hump:

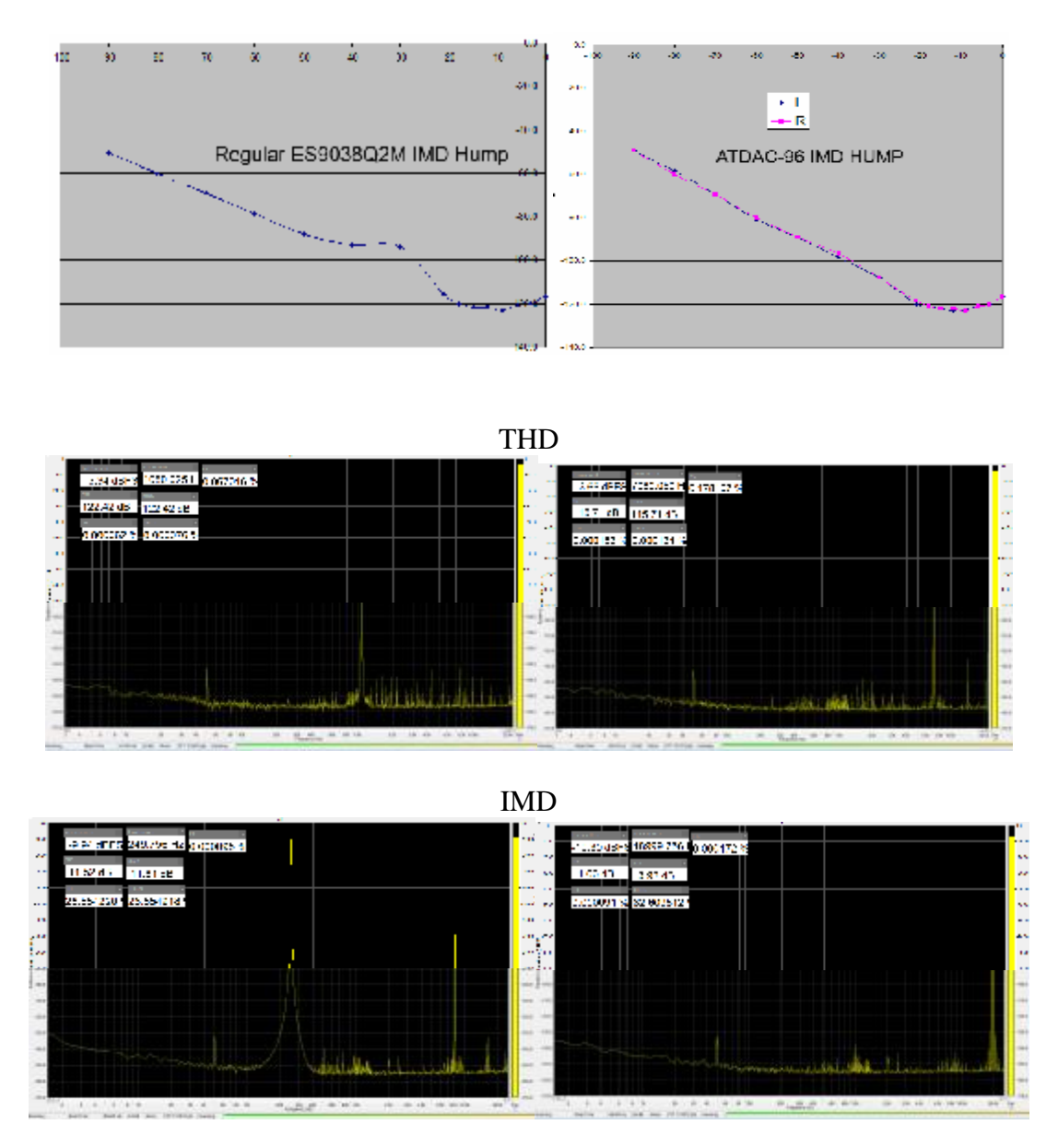

Мы не стремимся получить максимально достижимые параметры, и часто даже идем на некоторое их ухудшение, если при этом лучше субъективные ощущения от звука при прослушивании. Тем не менее, полученные параметры весьма высоки.